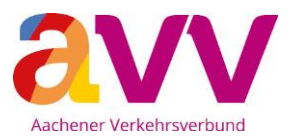

## **So aktivierst du dein "Deutschlandticket Schüler"**

Um dein "Deutschlandticket Schüler" (ab 01.08.2023) nutzen zu können, musst du das Ticket bevor du damit das erste Mal fahren möchtest, auf deine Chipkarte laden.

Das kannst du ganz einfach an einem der roten Fahrkartenautomaten der DB an allen Bahnhöfen<sup>1</sup> im Aachener Verkehrsverbund machen.

Lege hierzu deine Chipkarte auf das Feld mit dem blauen (((eTicket-Logo (siehe Abbildung).

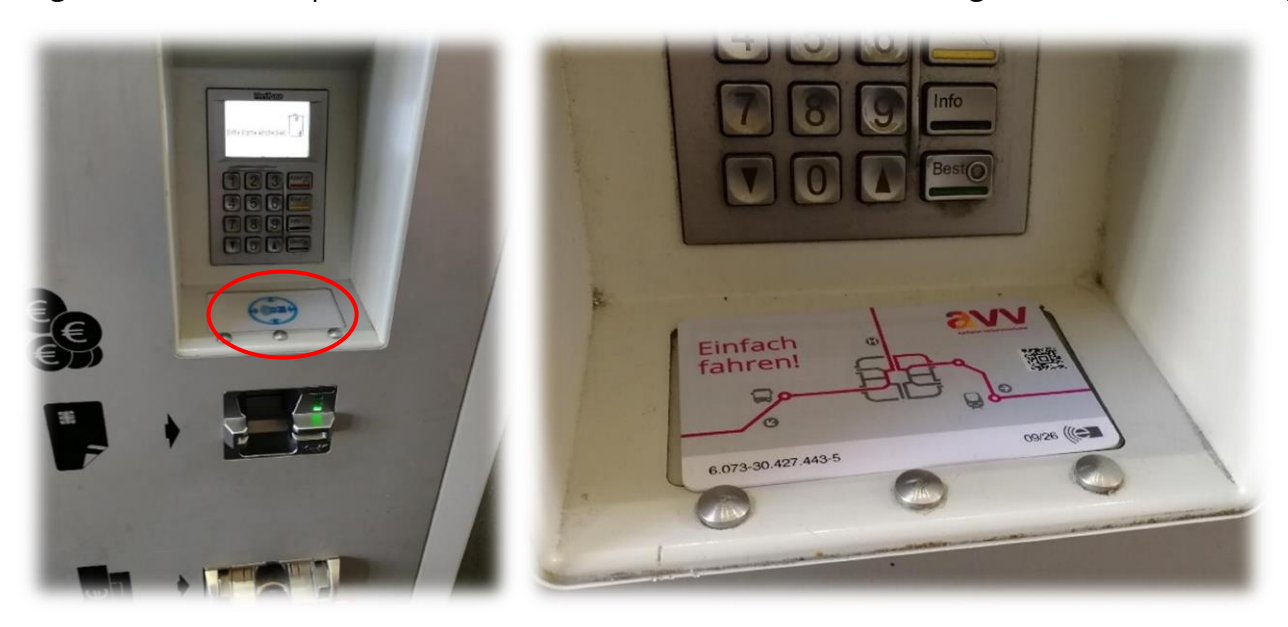

Es erscheint die folgende Anzeige "Einen Moment bitte, Ihre Chipkarte wird gelesen".

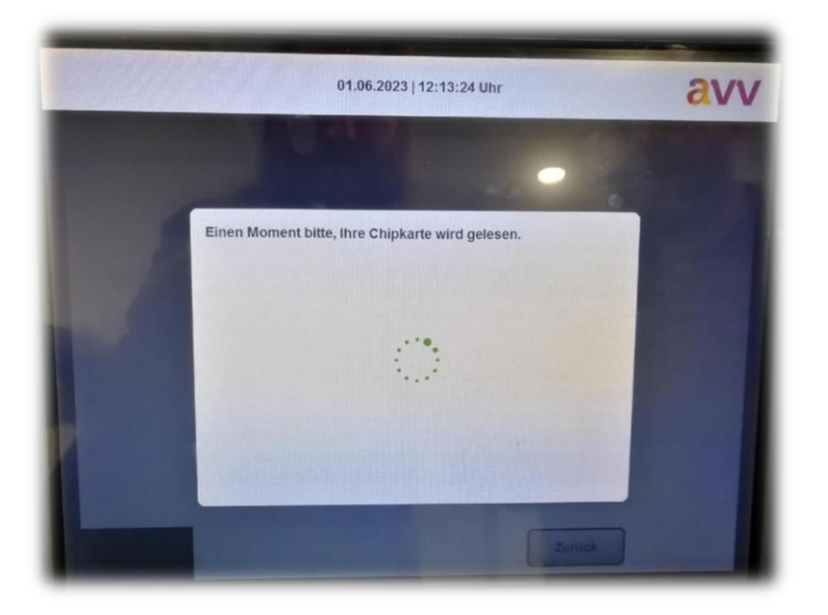

Falls nicht, prüfe erstmal, ob die Chipkarte korrekt auf dem Lesefeld liegt bzw. versuche es sonst bitte erneut oder an einem anderen Fahrkartenautomaten.

<sup>1</sup> siehe Plan im Anhang

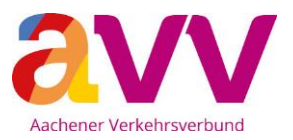

Dann wird dir automatisch diese Info angezeigt "Für Ihre Chipkarte sind aktualisierte Daten vorhanden. Bitte lassen Sie die Chipkarte auf dem Kartenleser liegen, damit die Daten vollständig übertragen werden können".

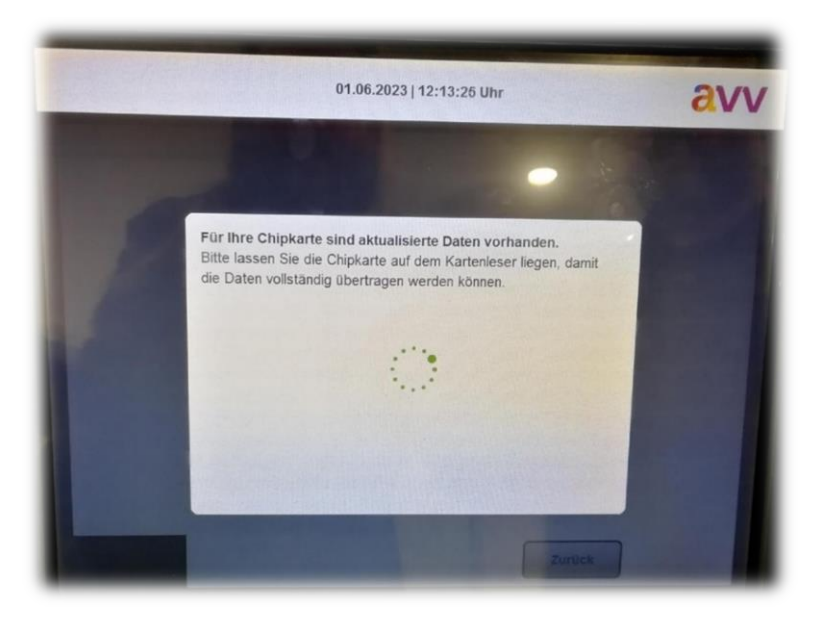

Falls diese Anzeige nicht erscheint, wende dich bitte direkt an dein zuständiges Verkehrsunternehmen<sup>2</sup>.

Auf der Rückseite der Chipkarte ist das Logo deines Verkehrsunternehmens abgebildet.

Nach dem Ladevorgang wird dir bestätigt, dass das "Deutschlandticket Schüler" auf deine Chipkarte übertragen wurde "Ausgabe von eTickets erfolgreich." (siehe Abbildung).

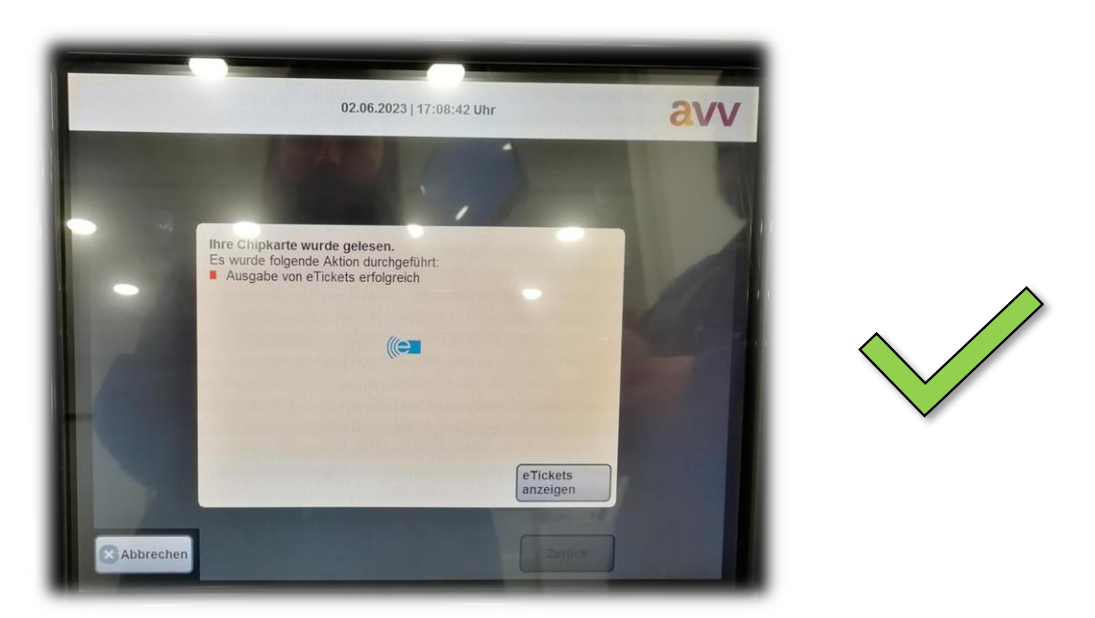

Du hast es geschafft - jetzt kannst du dein "Deutschlandticket Schüler" (ab 01.08.2023) **nutzen.**

<sup>2</sup> Vertragspartner: ASEAG oder Rurtalbus • Tel.: 0241 1688-3040 | WestVerkehr • Tel.: 02431 88-6767

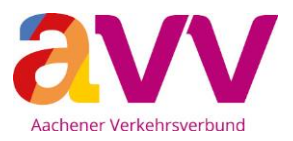

Erscheint nach Beendigung des Ladevorgangs die folgende Fehlermeldung ("Ausgabe von eTickets fehlgeschlagen. Bitte versuchen Sie es zu einem späteren Zeitpunkt erneut oder wenden Sie sich an eine Vertriebsstelle mit eTicket Logo", nehme bitte die Chipkarte herunter und lege sie dann erneut auf das Lesefeld.

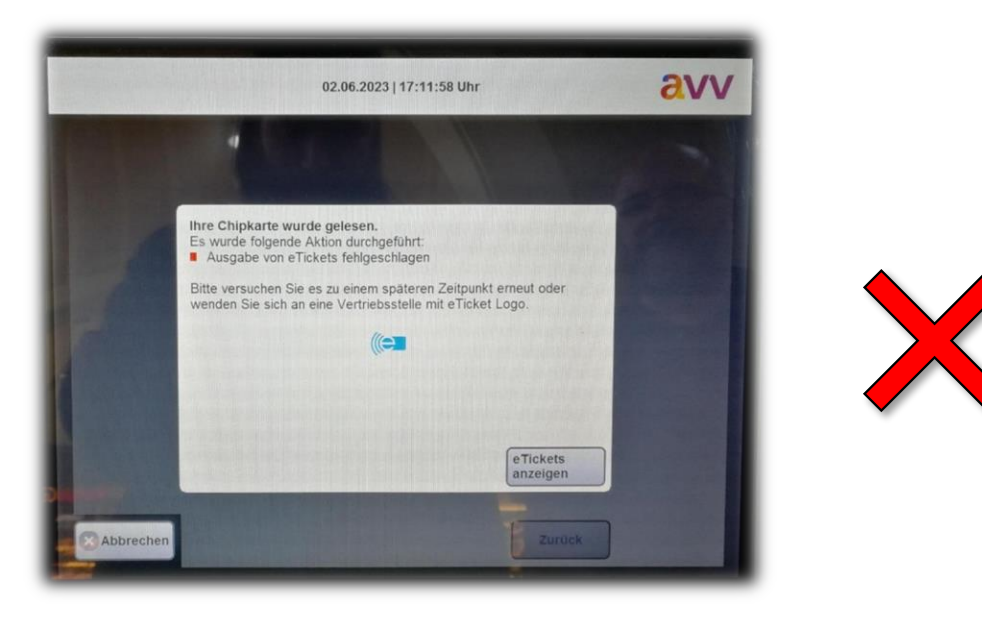

Wird die Fehlermeldung wieder angezeigt, wende dich bitte direkt an dein zuständiges Verkehrsunternehmen<sup>3</sup>. Auf der Rückseite der Chipkarte ist das Logo deines Verkehrsunternehmens abgebildet.

Möchtest du nachsehen, ob die Übertragung des "Deutschlandticket Schüler" auf deine Chipkarte funktioniert hat?

Tippe auf die Schaltfläche "eTickets anzeigen". Es werden dir - die auf deiner Chipkarte hinterlegten – Tickets angezeigt.

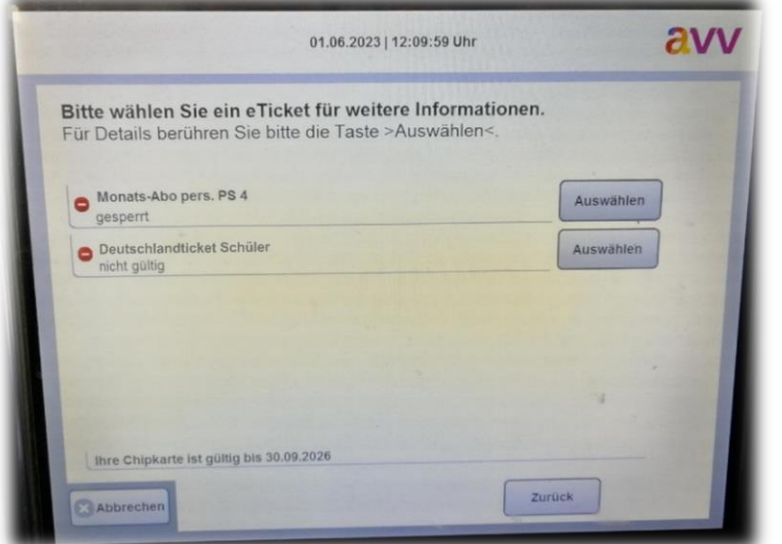

Hinweis: Hast du dir das "Deutschlandticket Schüler" bereits vor dem 01.08.2023 auf deine Chipkarte geladen, wird es dir zunächst als "nicht gültig" angezeigt.

Ab dem 01.08.2023 wird automatisch bei einer Kontrolle oder wenn du die Chipkarte erneut prüfst, "gültig" angezeigt.

Über den Button "Auswählen" kannst du dir weitere Informationen zu deinem Ticket anzeigen lassen.

<sup>3</sup> Vertragspartner: ASEAG oder Rurtalbus • Tel.: 0241 1688-3040 | WestVerkehr • Tel.: 02431 88-6767

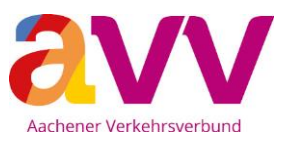

## **Bahnhöfe und Haltepunkte im AVV**

Hier kannst du an den DB-Automaten das "Deutschlandticket Schüler" auf deine Chipkarte laden.

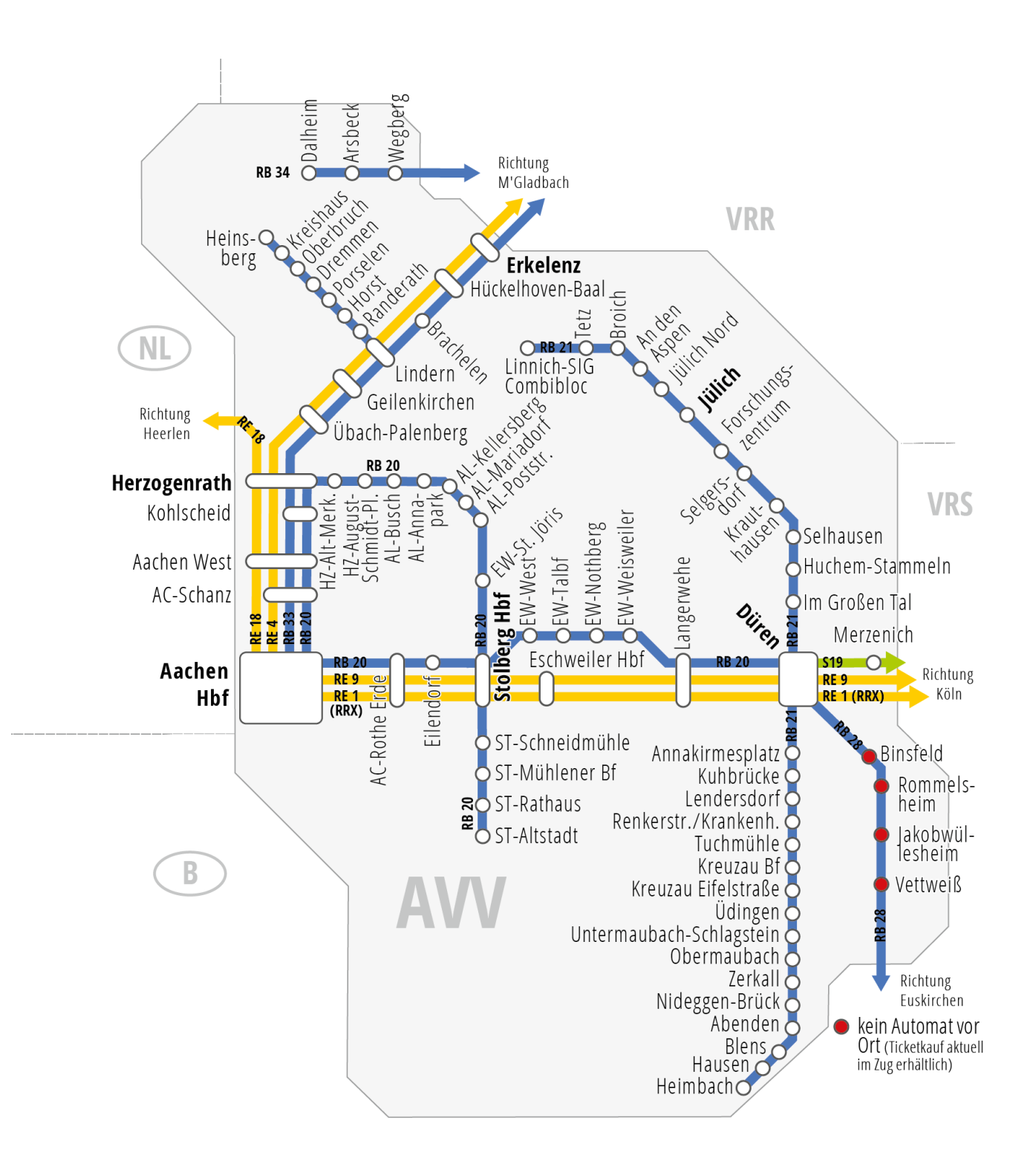

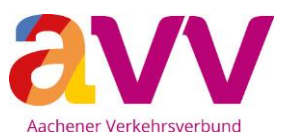

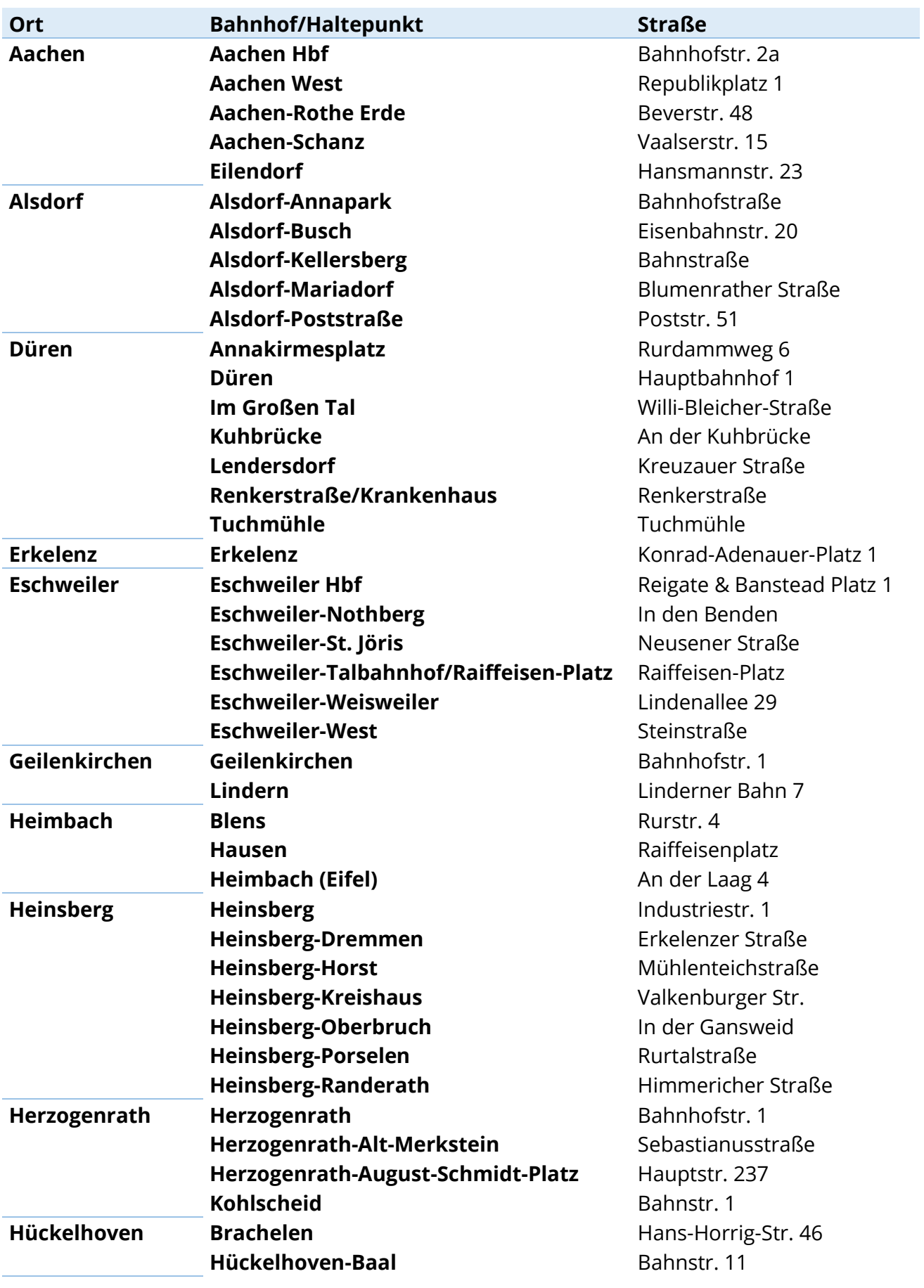

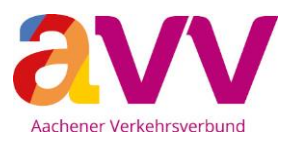

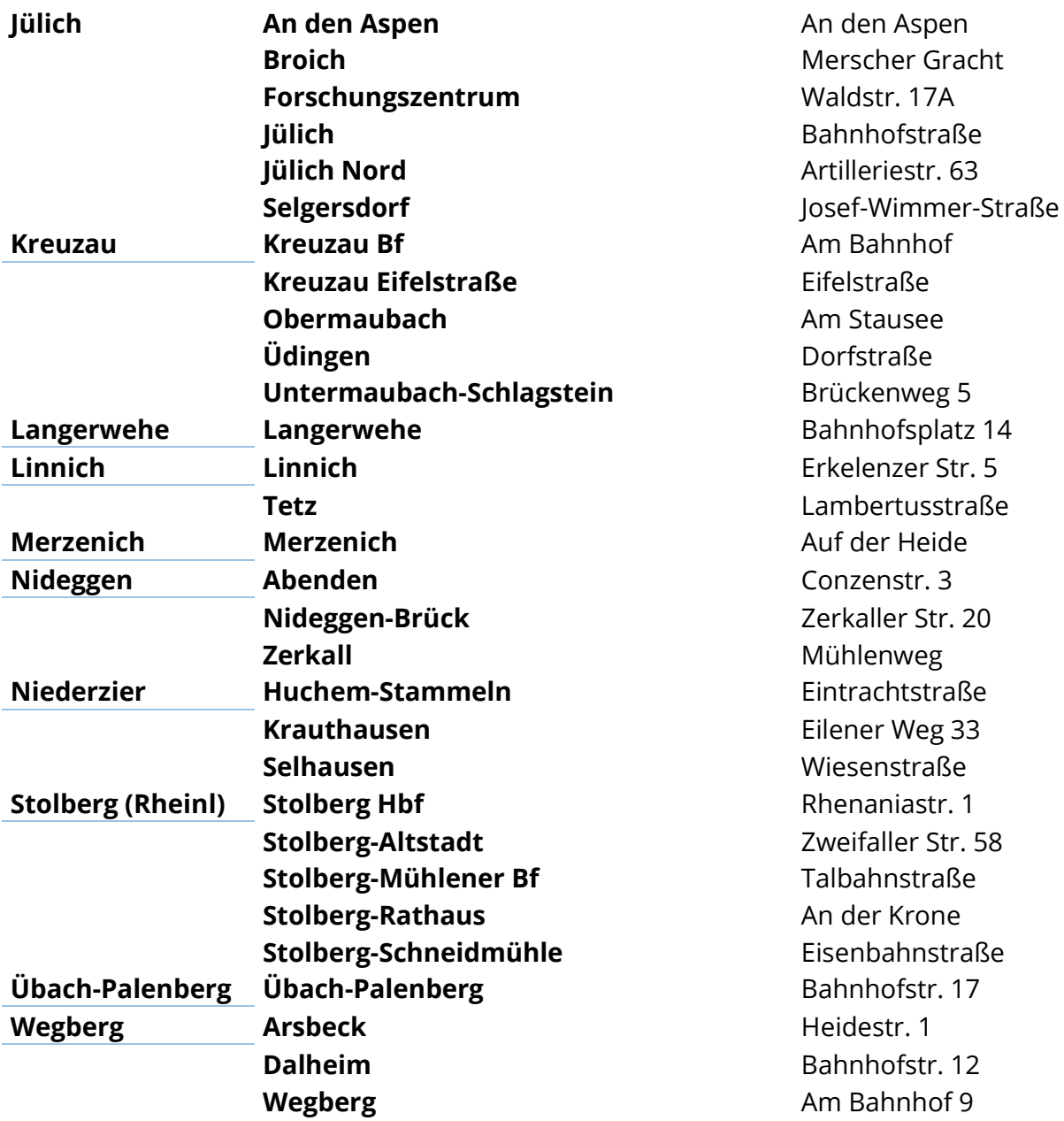

## **Gute Fahrt mit deinem "Deutschlandticket Schüler"**